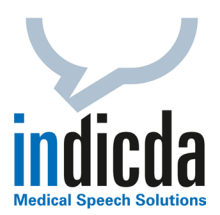

## **indicda Tipps & Tricks – Individuelle Anpassung der SpeechMike-Funktionstasten in indicda**

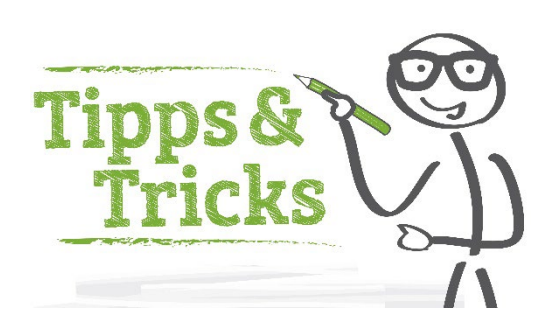

## **Heutiges Thema: Wie lassen sich individuelle Anpassungen der SpeechMike-Funktionstasten direkt in indicda vornehmen?**

Um die Bedienung von indicda zu erleichtern, lassen sich alle Funktionstasten des Philips SpeechMike direkt in indicda mit individuellen Funktionen belegen.

## Öffnen Sie hierzu bitte den Menüpunkt indicda > Extras > Optionen:

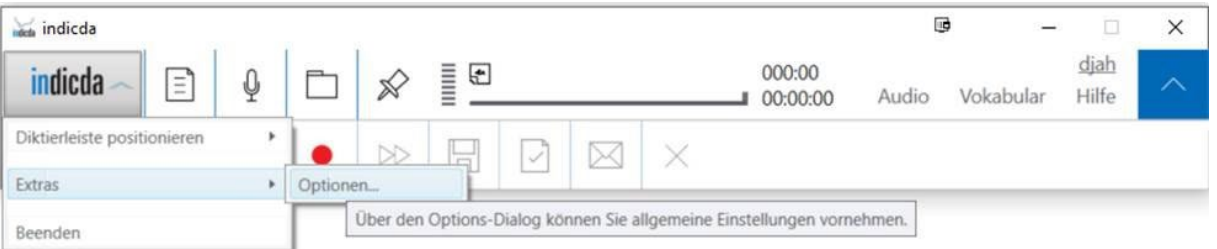

## Im Menüpunkt "Hardware" können Sie beim angezeigten Diktiergerät die Funktion "Konfigurieren" auswählen:

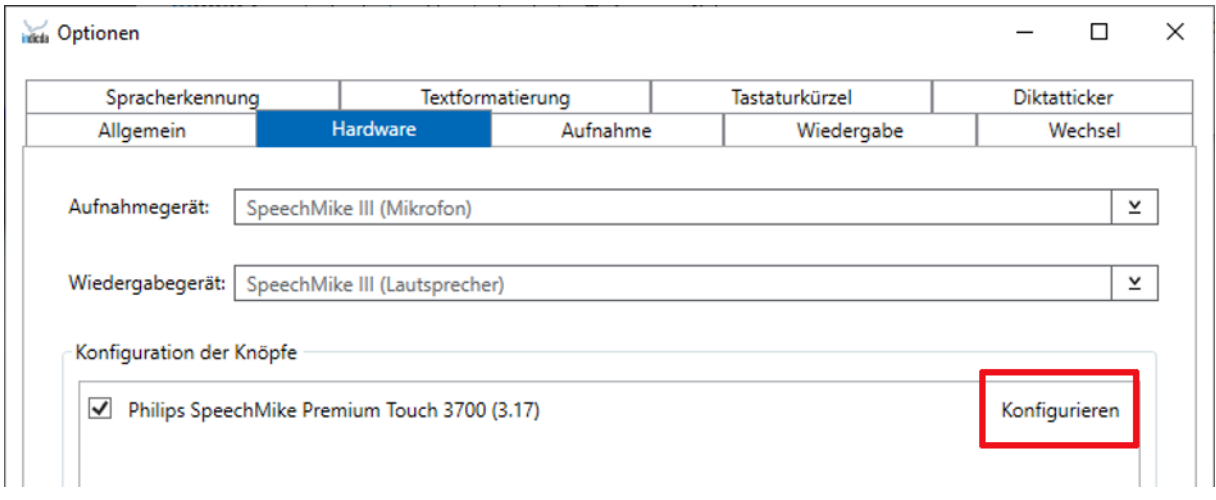

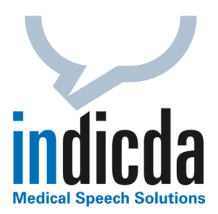

In diesem Konfigurationsmenü finden Sie nun die Auswahl der Funktionen, welche den Funktionstasten auf dem SpeechMike zugewiesen werden können. Eine Auswahl häufig verwendeter Tastenbelegungen sehen Sie hier:

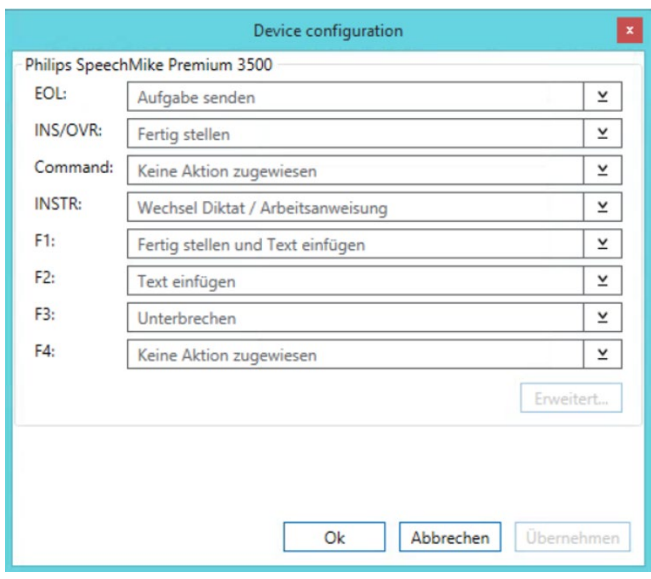

- **EOL – Aufgabe Senden**: Diktat an Schreibkräfte senden
- **INS/OVR – Fertig Stellen**: Diktat abschließen
- **INSTR – Wechseln Diktat / Arbeitsanweisung**: Zwischen Diktat und Arbeitsanweisung hin und her wechseln
- **F1 – Fertig stellen und Text einfügen**: Diktat fertigstellen und Text an gewünschter Position einfügen (FreeSpeak)
- **F2 – Text einfügen**: Text aus Zwischenablage direkt in gewünschtes Textfeld einfügen
- **F3 – Unterbrechen:** Diktat unterbrechen, um es zu einem späteren Zeitpunkt wieder fortzusetzen

Darüber hinaus gibt es im Konfigurationsmenü selbstverständlich noch eine Vielzahl weiterer Funktionen, mit denen die SpeechMike Funktionstasten belegt werden können.

Für Ihre Fragen steht Ihnen unser Customer Care & Support Team unter [iss.support@dfcsystems.de](mailto:iss.support@dfcsystems.de) oder unter **Telefon +49 (0)89 461487-222** gerne zur Verfügung.